**Encuentro comunidad** 

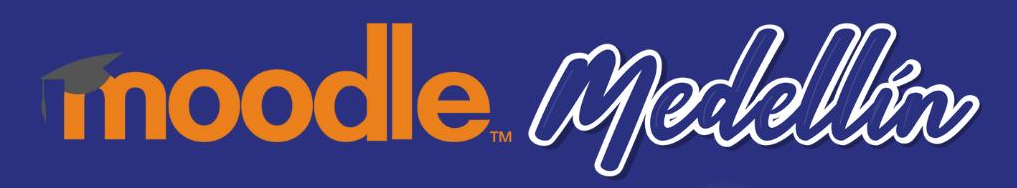

## **Conectando Aulas Virtuales con el módulo subcurso**

**Alexandra Gómez Marín Carolina Llanos Tobón NodoLab Collective**

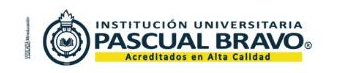

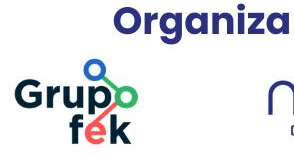

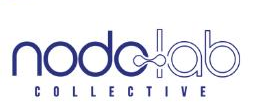

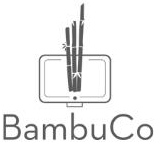

Cuando somos usuarios de plataformas Moodle es común encontrarnos con dificultades al intentar reunir en un solo espacio el acceso a varios Entornos Virtuales de Aprendizaje -EVA- que conformen un proyecto o proceso de formación.

**Encuentro Comunidad** 

**Moodle** *Medellin* 

El módulo subcurso permite convertir un grupo de cursos en "recursos" calificables dentro de un curso madre, combinando libros de calificaciones y porcentajes de avance.

Logrando organizar y administrar el contenido de manera más efectiva, brindando una mejor experiencia de aprendizaje a los usuarios.

> **Encuentro Comunidad Moodle** *Medellin*

## **Alternativas de uso**

**Organización de cursos grandes:** facilita la navegación y la administración de los usuarios.  $\sim$   $\sim$   $\sim$ 

 $\alpha$  ,  $\alpha$  ,  $\alpha$ **Contract Contract** 

 $\begin{array}{ccc} \bullet & \bullet & \bullet \end{array}$  $\begin{array}{ccc} \bullet & \bullet & \bullet \end{array}$  $\bullet\qquad\bullet\qquad\bullet$ . . . . . . 

#### **Seguimiento del progreso:**

permite evaluar el rendimiento de los usuarios en áreas específicas y personalizar su aprendizaje.

### **Oferta de cursos:**

es útil si estás ofreciendo diferentes opciones de cursos en torno a un tema o área de estudio.

**Entrega de contenido complementario:** para abordar temas con más profundidad según las necesidades de los usuarios.

#### **Gestión de programas de estudio:**

organizar cursos individuales en planes de estudios más amplios.

**Encuentro Comunidad** 

**Thoodle** Medellín

# **Beneficios y retos**

- Diseñar cursos grandes y complejos de manera más flexible al dividirlos en cursos más pequeños y manejables.

- Mejora la experiencia del usuario haciendo que el aprendizaje sea más efectivo y satisfactorio.

- Si el proceso o proyecto formativo a implementar no es claro y su estructura no está bien planteada puede generar confusiones.

- Se deben seguir atentamente todas las configuraciones específicas y probar varias veces antes de liberar al público final.

#### Foto tomada de [Freepick](https://www.freepik.es/foto-gratis/fotografos-editando-sus-fotos_7944389.htm#fromView=search&page=1&position=46&uuid=66d38564-7936-453b-a64e-2492796ba9f5)

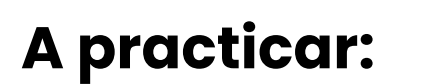

Pongámonos en modo ¡compañeros de aventuras!

alla carta della  $\bullet$   $\bullet$  $\begin{array}{ccc} \bullet & \bullet & \bullet \end{array}$ 

 $\sim$ 

 $\begin{array}{ccc} \bullet & \bullet & \bullet \end{array}$  $\bullet$   $\bullet$  $\bullet\qquad\bullet\qquad\bullet$ 

 $\begin{array}{cccccccccccccc} \bullet & \bullet & \bullet & \bullet & \bullet & \bullet \end{array}$  $\begin{array}{ccc} \bullet & \bullet & \bullet \end{array}$ 

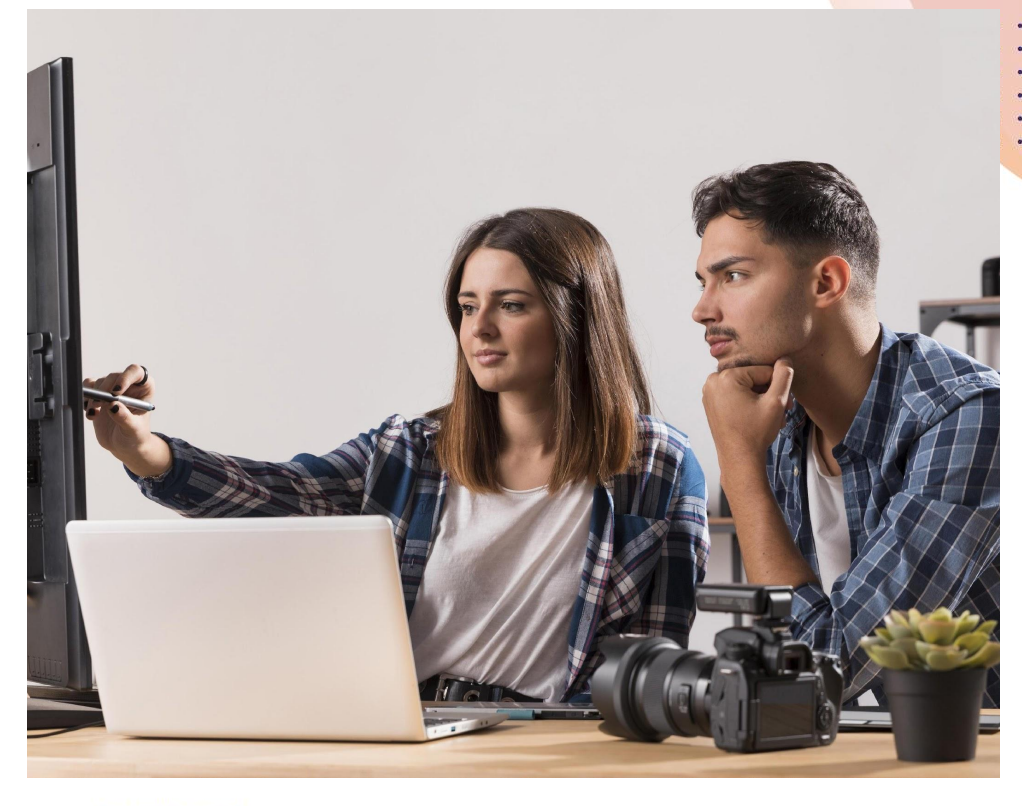

**Encuentro Comunidad** Moodle Medellín

## **No olvides:**

- Si la calificación final del curso principal está oculta, la calificación de la actividad del curso asociado también estará oculta.
- Debes configurar la finalización de todos los cursos vinculados al curso madre, para poder observar el porcentaje de avance.
- Todos los libros de calificación deben estar bien configurados y en la
- misma escala (validar que en plataformas propias tengan activa la opción
	- media ponderada simple de calificaciones).
- ···● Configurar todos los cursos y recursos para abrir en ventana nueva.

**Encuentro Comunidad** 

**Encuentro comunidad** 

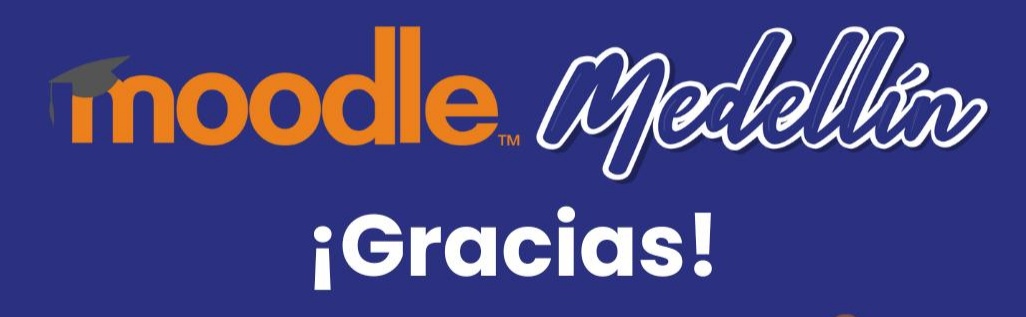

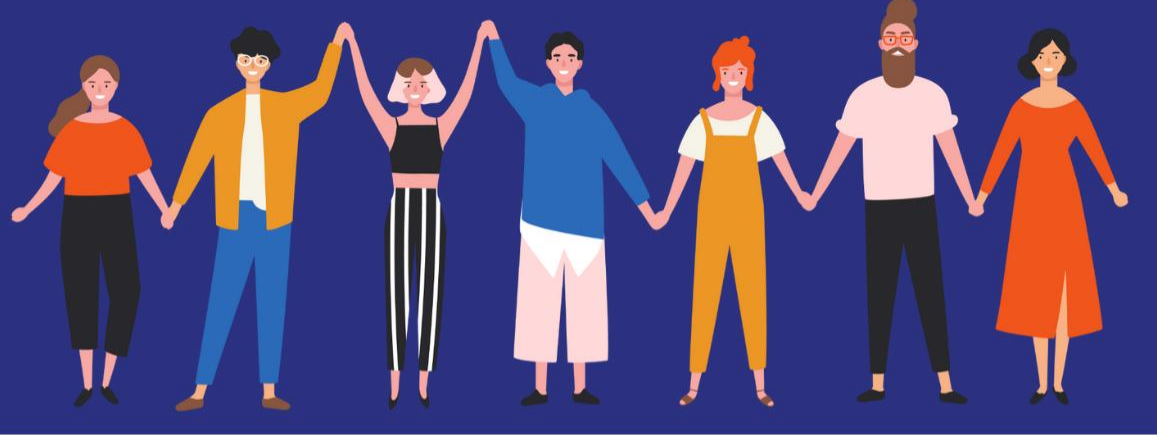

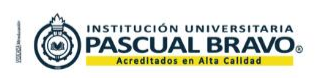

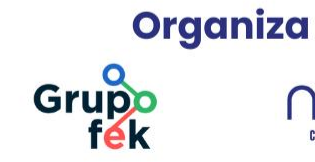

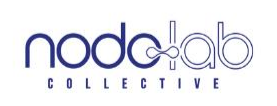

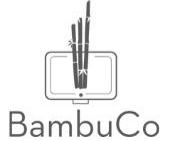